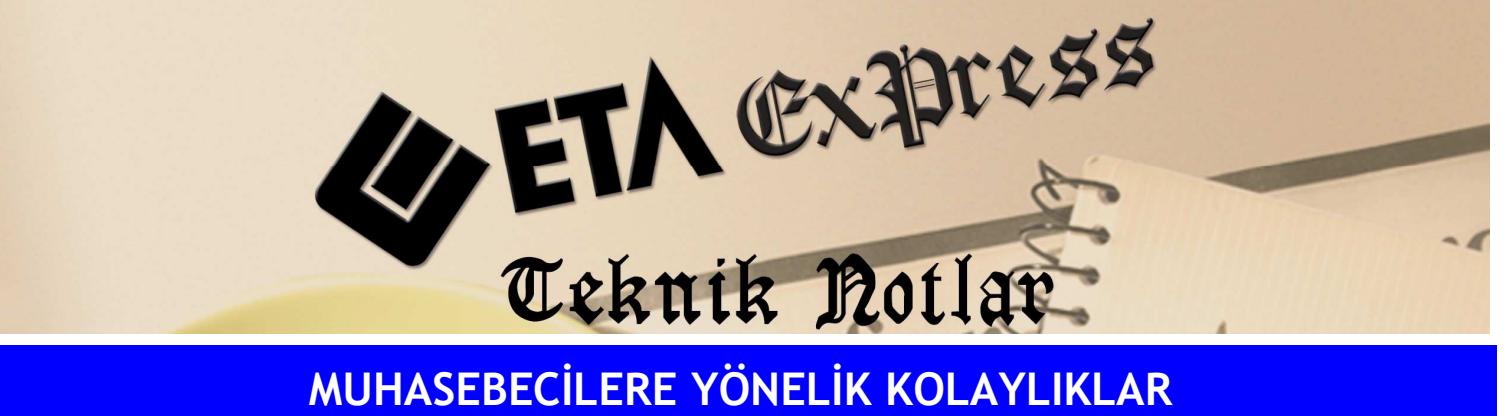

Đ**lgili Versiyon/lar :** ETA:SQL, ETA:V.8-SQL Đ**lgili Modül/ler :** Muhasebe IV

## YANSITMA, VERGİ KARŞILIK AYIRMA VE KAPATMA İŞLEMLERİNİN OTOMATİK YAPILMASI

Geçici Vergi dönemlerinde veya yılsonunda Yansıtma ile Kapatma işlemlerini sadece "Dönem Sonu Envanter" değerini girerek ve başka bir değer girmeden program tarafından otomatik yapılmasını sağlayabilirisiniz.

Bunun için Muhasebe-IV/Yılsonu İşlemleri/Toplu Yılsonu İşlemleri bölümüne girilir. Karşımıza gelen menüden Yansıtma İşlemleri seçilir. F2 İşlem tuşuna basılır.

Karşımıza gelen ekrandan dönem sonu mevcutlar girilir ve F5-İşleme Devam tuşu ile işlem sürdürülür.

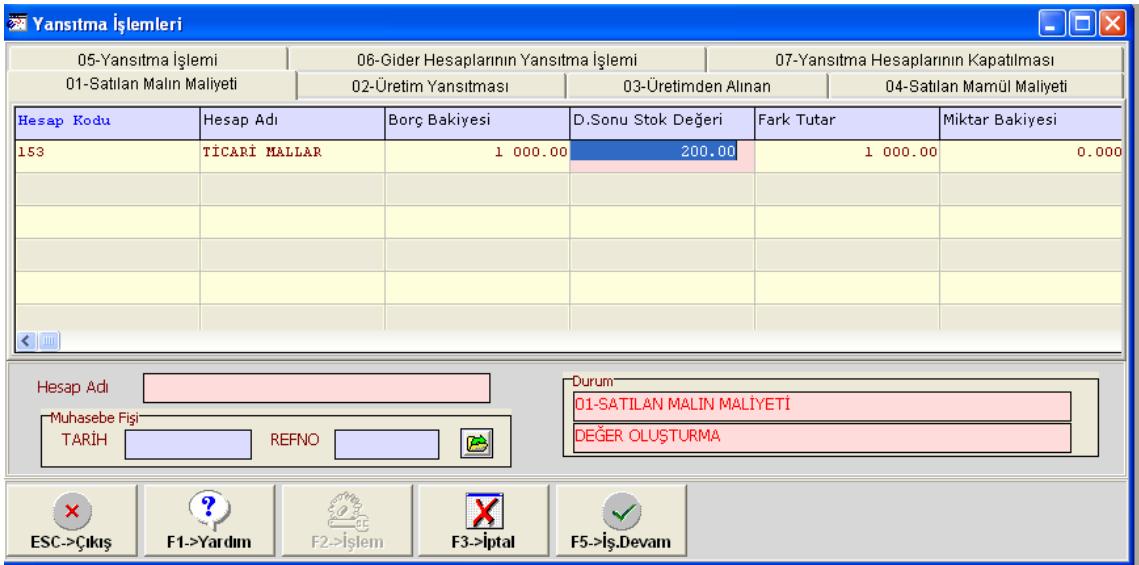

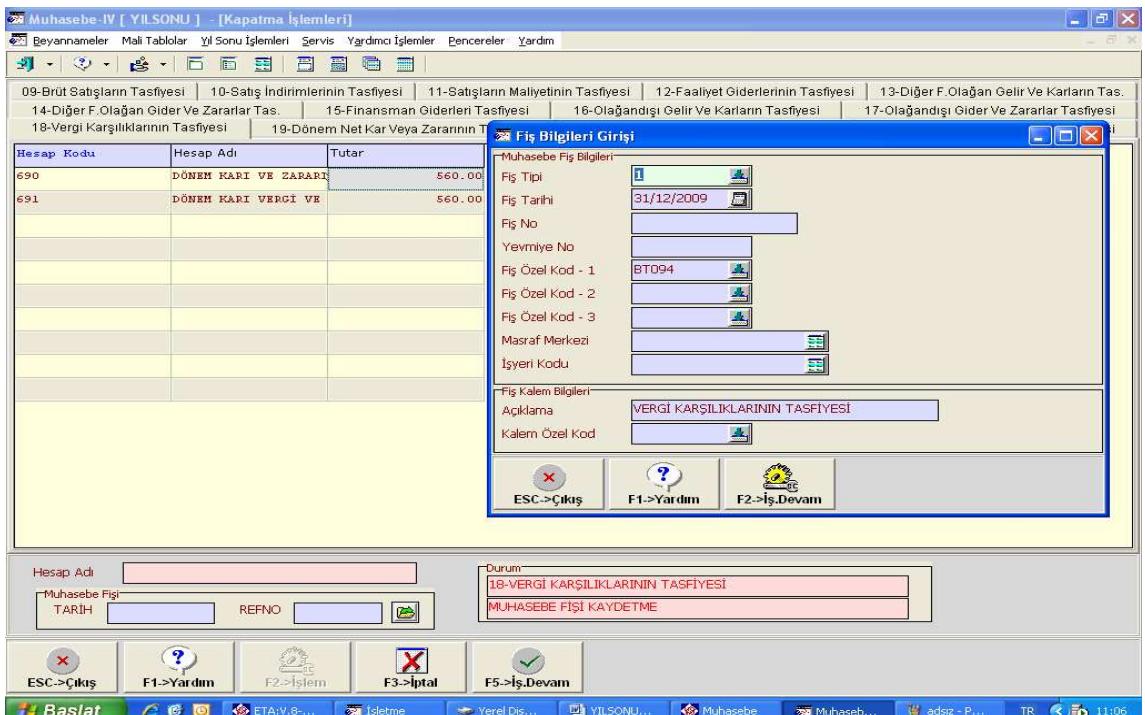

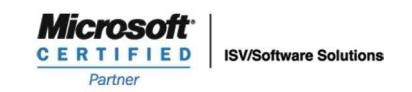

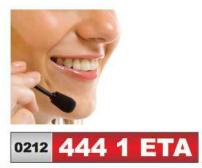

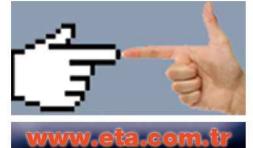